# Guide d'utilisation du logiciel R pour l'ajustement de modèles linéaires  $\grave{\text{a}}$ 2 facteurs qualitatifs fixes ou aléatoires. Introduction aux modèles linéaires mixtes

Marie Laure Delignette-Muller

5 janvier 2024

# Table des matières

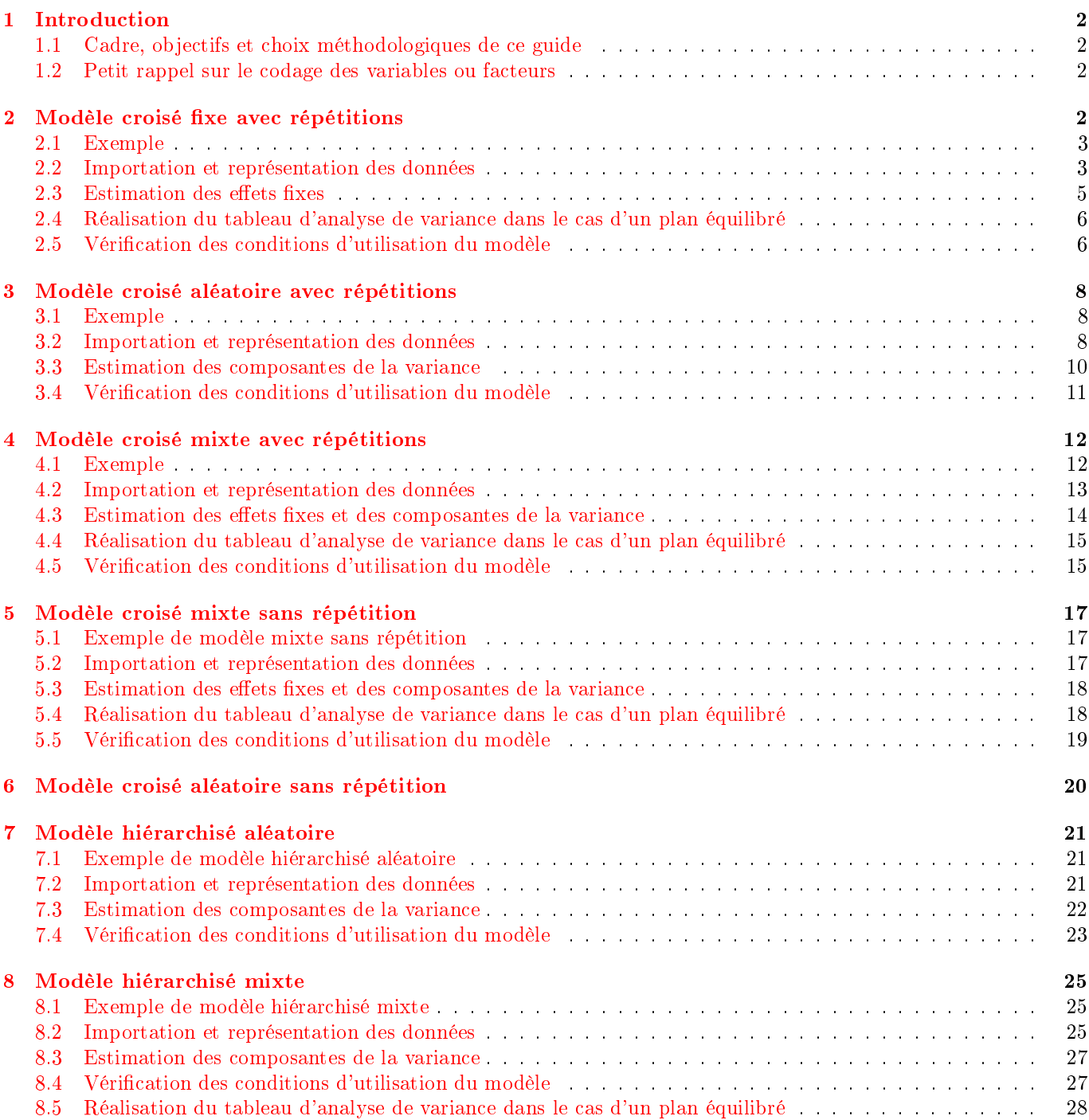

# <span id="page-1-0"></span>1 Introduction

#### <span id="page-1-1"></span>1.1 Cadre, objectifs et choix méthodologiques de ce guide

Ce guide a pour objectif de présenter les principales fonctions utiles pour ajuster et étudier des modèles linéaires mixtes. Il présente l'analyse de divers exemples correspondant aux divers cas que l'on peut rencontrer avec seulement deux facteurs qualitatifs (y compris l'exemple plus classique de modèle fixe déjà traité dans le guide sur le modèle linéaire). L'analyse d'exemples à plus de deux facteurs est bien entendu plus délicate, mais suit les mêmes principes que ceux présentés dans les exemples à deux facteurs. L'analyse de variance classique, associant à chaque facteur une valeur de p (p-value) calculés à partir de la décomposition de la somme des carrés des écarts, est délicate dans le cas de deux facteurs, encore plus délicate dnas le cas de plus de 2 facteurs, et impossible dans le cas d'un dispositif déséquilibré dès qu'on a plus d'un facteur. J'ai donc fait le choix de présenter en priorité la méthode basée sur l'ajustement d'un modèle linéaire mixte, utilisable même si le dispositif est déséquilibré et par ailleurs de plus en plus utilisée dans la littérature scientique. Les deux principaux packages permettant de réaliser ces ajustements sont les packages nlme et lme4. J'ai fait le choix de présenter les fonctionnalités du package le plus récent, lme4 du fait de son cadre d'utilisation plus large et de sa manipulation qui me semble plus facile et de nature à limiter les erreurs d'implémentation possibles avec le package plus ancien nlme.

Le test des effets aléatoires des modèles présentés n'est pas abordé dans ce document. Outre le fait qu'il n'est pas trivial à réaliser, il serait inapproprié de choisir d'incorporer ou non des effets aléatoires dans un modèle sur la base d'un tel test. Le test des effets fixes, potentiellement plus intéressant, pose encore des problèmes méthodologiques actuellement non résolus par les statisticiens hormis dans le cas de plans d'expérience équilibrés pour lesquels une analyse de variance appropriée peut être réalisée. Il n'est donc pas implémenté dans le package lmer qui offre des outils valables que le plan d'expérience soit équilibré ou non. Dans le cas général, on se basera sur les intervalles de confiance associés aux effets estimés pour juger de leur significativité. Des explications plus détaillées sur ce point par les auteurs du package lme4 peuvent être trouvées dans un article publié dans Journal of Statistical Software en 2015 et disponible au lien suivant : [https://www.jstatsoft.org/article/view/v067i01.](https://www.jstatsoft.org/article/view/v067i01)

## <span id="page-1-2"></span>1.2 Petit rappel sur le codage des variables ou facteurs

Par défaut, lorsque qu'une variable est codée numériquement, elle est considérée comme quantitative par R. Pour qu'un vecteur codé numériquement (par des 0 et de 1 par exemple) soit considéré comme un facteur qualitatif, il faut utiliser la fonction as. factor devant le nom de ce vecteur lorsqu'on l'utilise. Mais le mieux est encore de s'efforcer de coder de façon non numérique les variables ou facteurs qualitatifs. Dans tous les cas il est prudent de vérifier la structure du jeu de données et le codage de chaque variable avant toute analyse en utilisant la fonction str (cf. exemple suivant).

Par défaut R classe les modalités d'un facteur par ordre alphabétique. Si l'on veut changer cet ordre, on peut utiliser un code de ce type :

```
# créons une variable qualitative (facteur) pour l'exemple
sexe <- as.factor(c("G", "F", "F", "G", "F", "F", "G", "G", "F", "F"))
# regardons l'ordre de ses modalités par défaut
levels(sexe)
## [1] "F" "G"
# changeons cet ordre
sexe \leq factor(sexe, levels = c("G", "F"))
sexe
## [1] G F F G F F G G F F
## Levels: G F
```
On peut aussi changer les noms des modalités de la façon suivante :

```
levels(sexe) <- c("garçon", "fille")
sexe
## [1] garçon fille fille garçon fille fille garçon garçon fille fille
## Levels: garçon fille
```
# <span id="page-1-3"></span>2 Modèle croisé fixe avec répétitions

Ce modèle est le seul de ce document à ne pas faire partie de la famille des modèles mixtes et fait déjà l'objet d'un paragraphe dans le guide concernant les modèles linéaires. Nous avons néanmoins choisi de le reprendre ici afin de

traiter dans un même document tous les cas que l'on peut rencontrer avec deux facteurs qualitatifs.

#### <span id="page-2-0"></span>2.1 Exemple

On veut étudier l'action de l'adrénaline et de la pitressine sur l'équilibre hydrique du têtard du Crapaud sudaméricain Bufo arenarum. Vingt animaux en tout ont été utilisés, soit 4 groupes de 5. Les données sont dans le fichier ADREPITRE.txt.

#### <span id="page-2-1"></span>2.2 Importation et représentation des données

```
d1 <- read.table("ADREPITRE.txt", header = TRUE,
                 stringsAsFactors = TRUE)
```
On peut visualiser les données brutes en affichant la totalité du tableau ou en utilisant la fonction head qui affiche les pemières lignes ou encore avec la fonction str qui affiche la structure du jeu de données.

 $d1$ 

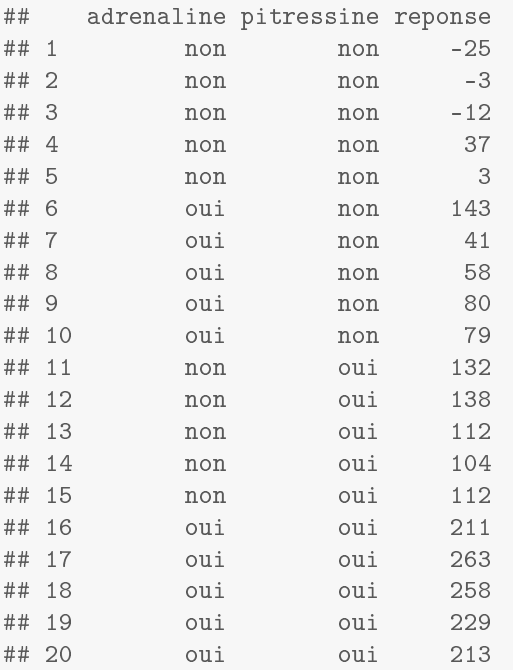

#### head(d1)

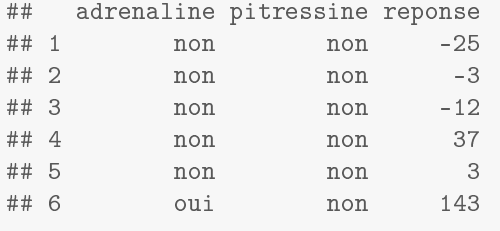

str(d1)

## 'data.frame': 20 obs. of 3 variables: ## \$ adrenaline: Factor w/ 2 levels "non", "oui": 1 1 1 1 1 2 2 2 2 2 ... ## \$ pitressine: Factor w/ 2 levels "non", "oui": 1 1 1 1 1 1 1 1 1 1 ... ## \$ reponse : int -25 -3 -12 37 3 143 41 58 80 79 ...

Il peut être utile de visualiser le plan d'expérience pour voir le nombre de répétitions et vérier qu'il n'y a pas d'erreur de codage.

```
xtabs(\tilde{c} adrenaline + pitressine, data = d1)
## pitressine
## adrenaline non oui
```
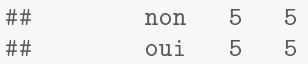

Si besoin les moyennes et écarts type peuvent être calculés à partir de la fonction tapply.

```
tapply(d1$reponse, d1$adrenaline:d1$pitressine, mean)
## non:non non:oui oui:non oui:oui
## 0.0 119.6 80.2 234.8
tapply(d1$reponse, d1$adrenaline:d1$pitressine, sd)
## non:non non:oui oui:non oui:oui
## 23.2 14.6 38.6 24.5
```
Divers graphes peuvent ensuite être réalisés pour visualiser les données. Le graphe d'interaction, représentant les moyennes pour chaque combinaison des 2 facteurs, permet en particulier de juger de l'existence ou non d'une interaction entre les 2 facteurs, et d'interpréter une interaction qui s'avèrerait signicative lors des tests.

```
interaction.plot(d1$adrenaline, d1$pitressine, d1$reponse, col = c("green","orange"))
```
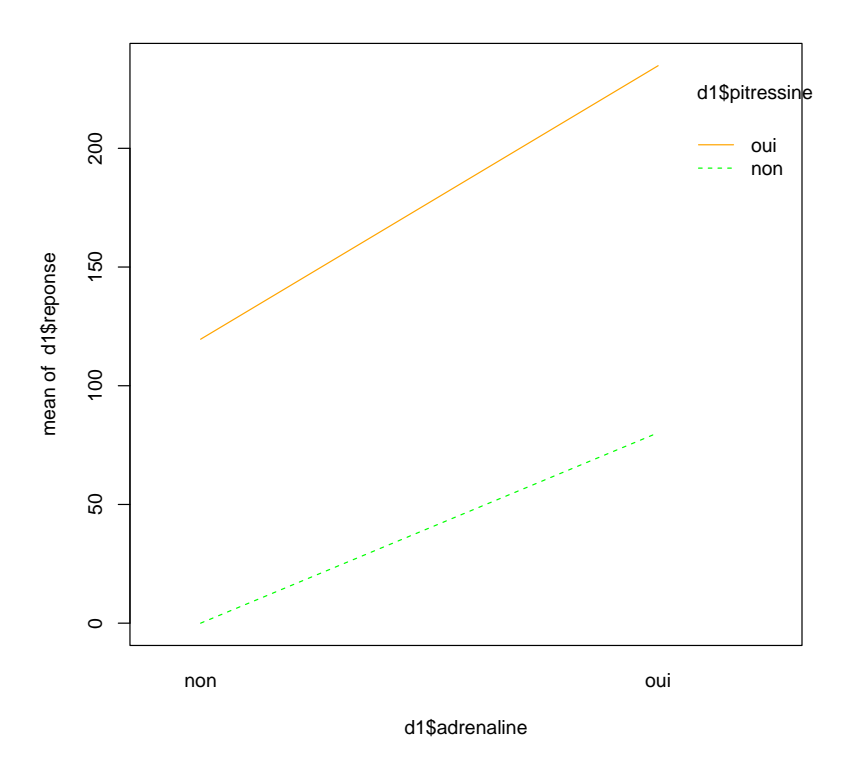

On peut utiliser la fonction ggplot() du package ggplot2 pour représenter toutes les données en fonction de chacun des 2 facteurs en y ajoutant même éventuellement les valeurs moyennes. Voici un exemple de ce que l'on peut coder facilement.

```
require(ggplot2)
ggplot(d1, aes(x = adrenaline, y = reponse, colour = pitressine)) + geom-point() +stat\_summary(fun = mean, geom = "line", aes(group = pitressine))
```
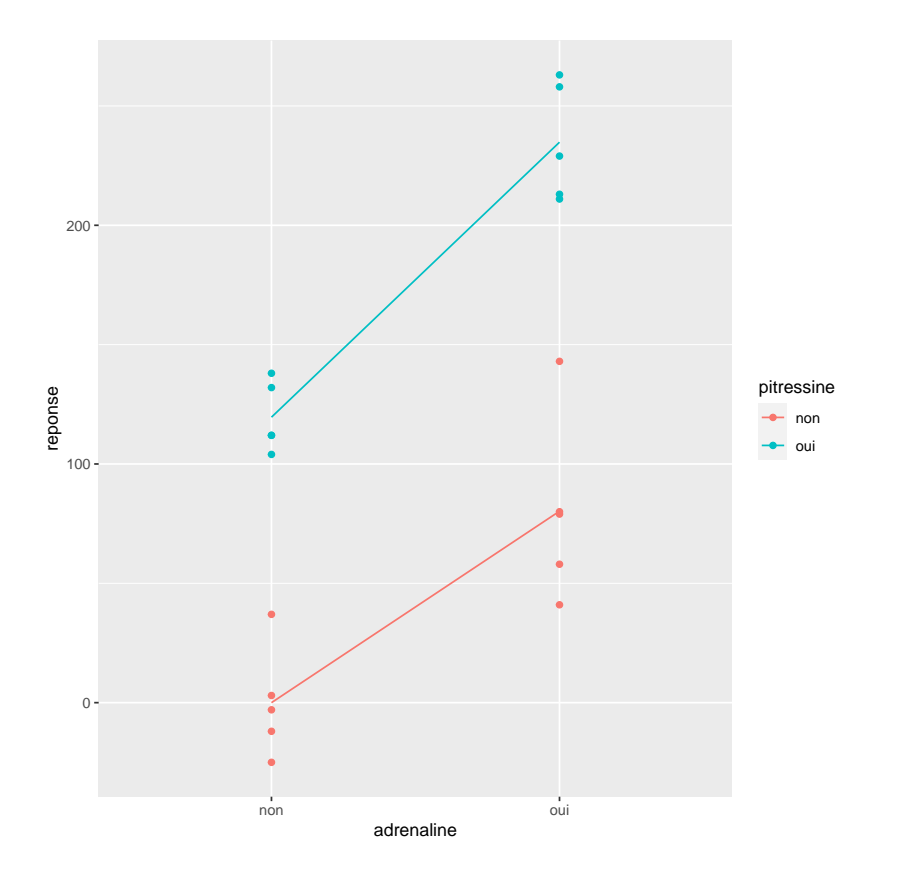

# <span id="page-4-0"></span>2.3 Estimation des effets fixes

Ce modèle ne comporte que des effets fixes qui sont estimés classiquement à l'aide de la fonction 1m. Rappelons que par défaut dans R les effets sont estimés avec la contrainte de type "cellule de référence" (contrasts = "contr.treatment"), c'est-à-dire que la constante (intercept) correspond à la moyenne prédite pour le groupe correspondant à la première modalité de chacun des facteurs.

```
(m <- lm(reponse ~ adrenaline + pitressine + adrenaline:pitressine, data = d1))
##
## Call:
## lm(formula = reponse \tilde{ } adrenaline + pitressine + adrenaline:pitressine,
\## data = d1)
##
## Coefficients:
## (Intercept) adrenalineoui
## 3.81e-14 8.02e+01
## pitressineoui adrenalineoui:pitressineoui
## 1.20e+02 3.50e+01
# les parenthèses autour de l'expression permettent la visualisation de l'objet créé
```
On peut obtenir un intervalle de confiance à 95% sur chaque effet estimé à l'aide de la fonction confint.

confint(m)

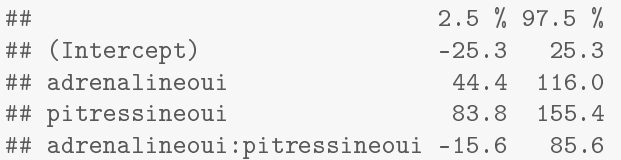

Une autre écriture équivalente du modèle est la suivante :

```
(m <- lm(reponse ~ adrenaline * pitressine, data = d1))
##
## Call:
```

```
## lm(formula = reponse \tilde{a} adrenaline * pitressine, data = d1)
##
## Coefficients:
## (Intercept) adrenalineoui
## 3.81e-14 8.02e+01
## pitressineoui adrenalineoui:pitressineoui
## 1.20e+02 3.50e+01
```
Dans certains cas on peut souhaiter ajuster un modèle sans interaction (hypothèse forte à ne faire qu'avec prudence) de la façon suivante.

```
(msansint <- lm(reponse ~ adrenaline + pitressine, data = d1))
##
## Call:
## lm(formula = reponse \tilde{a} adrenaline + pitressine, data = d1)
##
## Coefficients:
## (Intercept) adrenalineoui pitressineoui
## -8.75 97.70 137.10
```
#### <span id="page-5-0"></span>2.4 Réalisation du tableau d'analyse de variance dans le cas d'un plan équilibré

Le tableau d'analyse de variance ne peut en théorie être réalisé que dans le cas d'un plan d'expérience équilibré. Dans un cas déséquilibré, le résultat donné par la fonction anova appliqué au modèle dépendra de l'ordre dans lequel sont rentrés les facteurs dans la formule du modèle.

```
anova(m)
```

```
## Analysis of Variance Table
##
## Response: reponse
## Df Sum Sq Mean Sq F value Pr(>F)
## adrenaline 1 47726 47726 67.04 4.1e-07
## pitressine 1 93982 93982 132.01 3.9e-09
## adrenaline:pitressine 1 1531 1531 2.15 0.16
## Residuals 16 11391 712
```
Dans le cas du modèle croisé fixe, il est impératif d'interpréter la ligne interaction en premier, et de n'interpréter les effets principaux des  $2$  facteurs que lorsque l'interaction est non significative.

#### <span id="page-5-1"></span>2.5 Vérification des conditions d'utilisation du modèle

Comme pour tout modèle linéaire gaussien, il est prudent de vérifier l'hypothèse d'indépendance des résidus, de normalité de leur distribution et d'homoscédasticité à l'aide de graphes adaptés.

Graphe des résidus en fonction des valeurs prédites

plot(m,1)

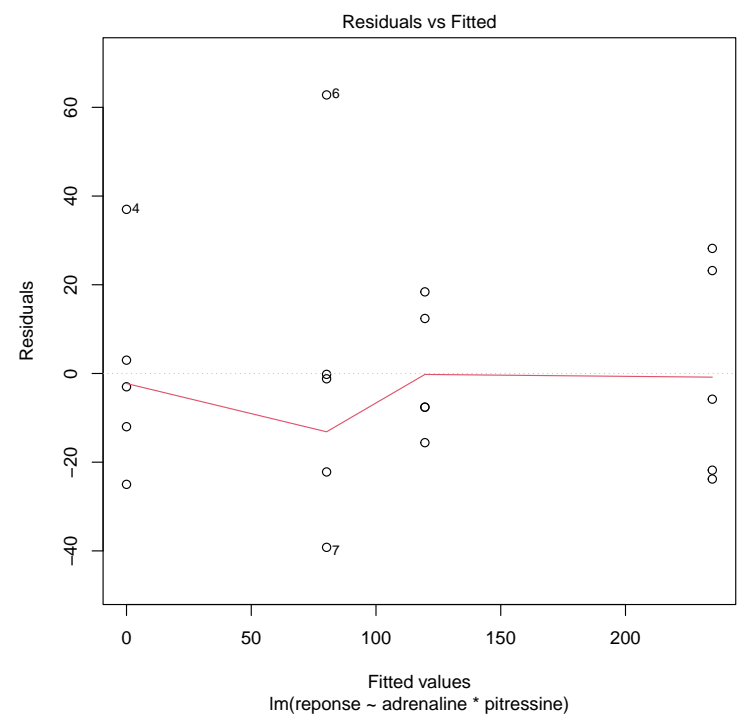

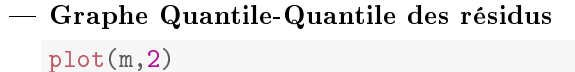

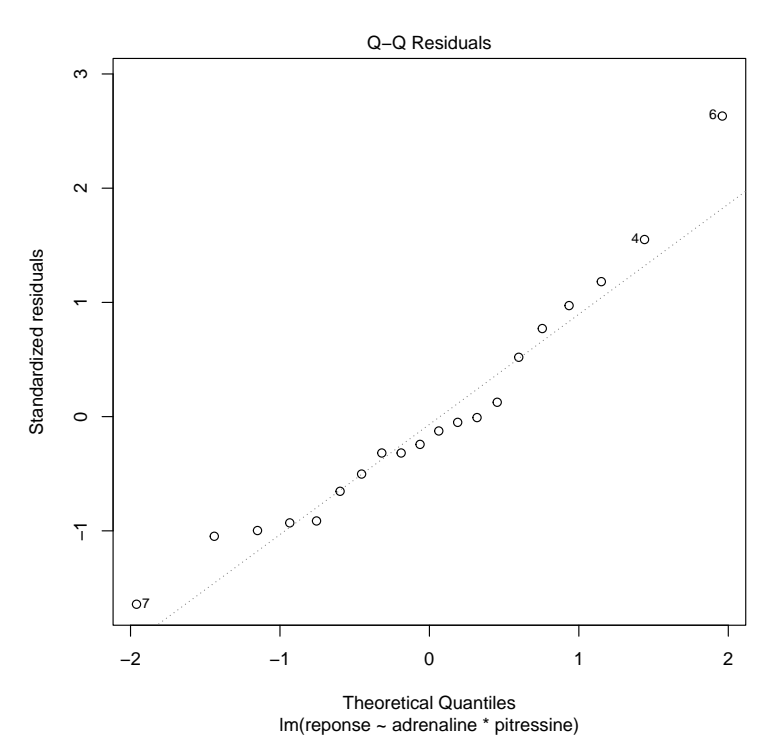

L'utilisation de tests peut compléter cette analyse des résidus tout en gardant en tête que ces tests ne suffisent pas à vérifier les conditions d'utilisation du modèle linéaire. le test de Shapiro-Wilk teste la normalité de la distribution globale des résidus.

```
shapiro.test(residuals(m))
##
```

```
## Shapiro-Wilk normality test
##
## data: residuals(m)
## W = 0.9, p-value = 0.3
```
Le test de Levene implémenté ci-dessous pour un plan d'exéprience équilibré (cf. problème associé à l'analyse

de variance dans les cas déséquilibrés commenté dans la sectiuon précédente) teste l'homoscédasticité des résidus (hypothèse d'égalité des variances entre groupes). Dès lors que l'analyse de variance réalisée sur la valeur absolue des résidus du modèle montre un effet significatif, l'hypothèse d'homogénéité des variances est remise en cause.

```
anova(lm(abs(residuals(m)) \sim d1$adrenaline * d1$pitressine))
## Analysis of Variance Table
##
## Response: abs(residuals(m))
## Df Sum Sq Mean Sq F value Pr(>F)
## d1$adrenaline 1 377 377 1.48 0.24
## d1$pitressine 1 85 85 0.33 0.57
## d1$adrenaline:d1$pitressine 1  1  1  0.00  0.95
## Residuals 16 4083 255
```
# <span id="page-7-0"></span>3 Modèle croisé aléatoire avec répétitions

## <span id="page-7-1"></span>3.1 Exemple

Pour quantifier l'effet inhibiteur de la croissance d'une souche d'Escherichia coli producteur de shiga-toxines (STEC) par une souche lactique (lactique), on dépose une goutte d'une suspension de la souche lactique sur une gélose préalablement ensemencée avec la souche STEC et on mesure, après incubation, un diamètre d'inhibition de la croissance autour de la goutte. Cette expérience a été réalisée avec 364 souches de STEC (A : 36 modalités) et 24 souches de lactique (B : 24 modalités), en trois répétitions ( $n = 3$ ). On souhaite étudier l'impact des deux facteurs aléatoires "STEC" et "lactique".

#### <span id="page-7-2"></span>3.2 Importation et représentation des données

```
d2 <- read.table("diametres.txt", header = TRUE, dec=",",
                 stringsAsFactors = TRUE)
str(d2)
## 'data.frame': 2591 obs. of 5 variables:
## $ lactique : Factor w/ 24 levels "11A1", "13A", "17v",..: 8 8 8 2 2 2 23 23 23 9 ...
## $ STEC : Factor w/ 36 levels "05117C", "1.1.1",..: 27 27 27 27 27 27 27 27 27 27 ...
## $ origine : Factor w/ 12 levels "Bouse","f\xe8ces",..: 5 5 5 5 5 5 5 5 5 5 5 ...
## $ serogroupe: Factor w/ 5 levels "0103","0111",..: 4 4 4 4 4 4 4 4 4 4 ...
## $ inhibition: num 7 14 9 7 8 8 6 9 7 9 ...
```
Visualisation du plan d'expérience :

```
xtabs(~ STEC + lactique, data = d2)
```
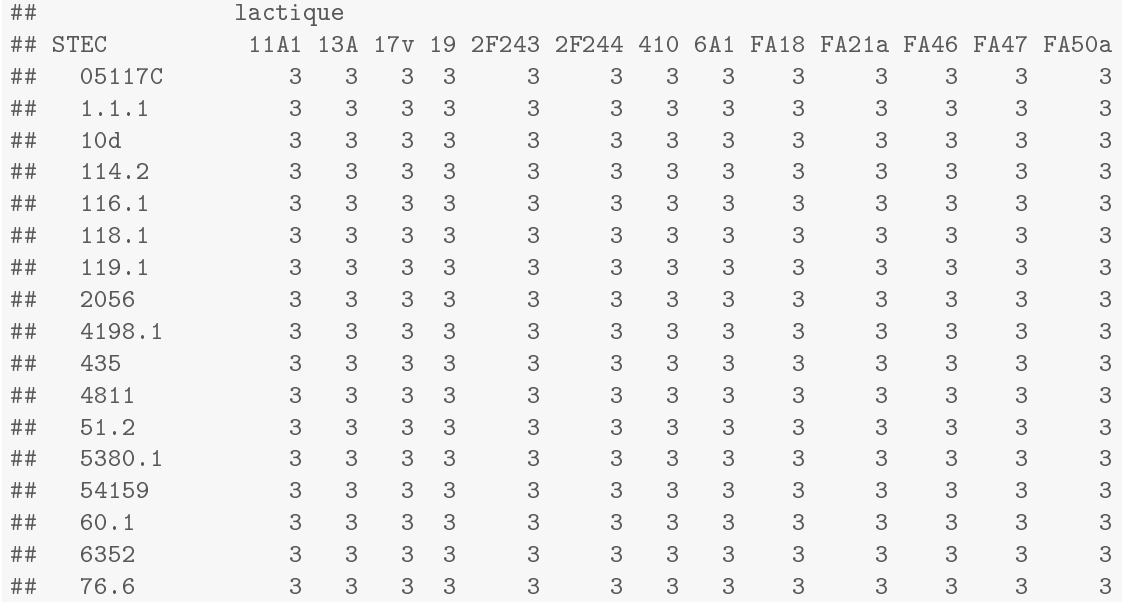

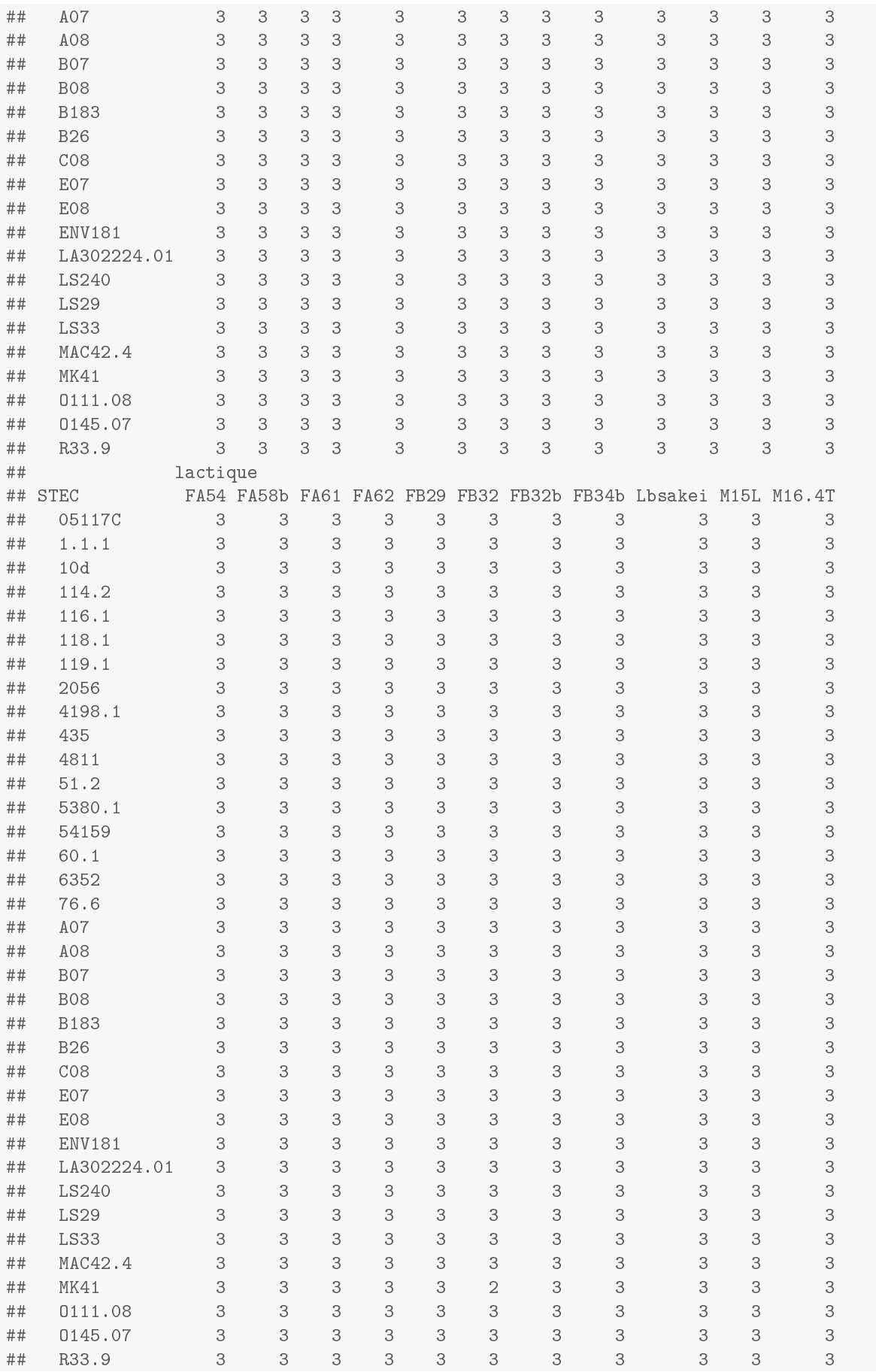

Les données peuvent être visualisées graphiquement en fonction de chaque facteur comme dans l'exemple précédent à l'aide des fonctions stripchart() ou ggplot() (pensez à charger auparavant le package ggplot2 pour utiliser la deuxième).

Pour chaque STEC en fonction des lactiques (en abscisse)

```
ggplot(d2, aes(x = lactique, y = inhibition, colour = lactique)) +geom_point() + facet_wrap( ~ STEC)
                          05117C 1.1.1 1.0d 114.2 116.1 116.1 118.1
                 20
                 15
                 10
                                                                 والمتعادل المتوافق المراحم المتوافق المتعادل المتوافق المتحال المتعادل المتحال المتحال المتحال المتحال المتحال
                          119.1 2056 4198.1 435 4811 51.2
                 15
                 10
                                                                                                                                       lactique
                                                                                                                                          11A1
                                                                                                                                                  FA50a
                          5380.1 54159 60.1 6352 76.6 A07
                                                                                                                                          13A
                                                                                                                                                  FA54
                 20
                                                                                                                                          17v
                                                                                                                                                  FA58b
                 10
                                                                                                                                          19
                                                                                                                                                  FA61
               inhibition
                                                                                                                                          2F243
                                                                                                                                                  FA62
                                                                                                                                          2F244
                                                                                                                                                  FB29
                           A08 B07 B08 B183 B26 C08
                                                                                                                                          410
                                                                                                                                                  FB32
                 20
                 15
                                                                                                                                          6A1
                                                                                                                                                  FB<sub>32b</sub>
                                                                                                                                          FA18
                                                                                                                                                  FB34b
                                                                                                                                          FA21a
                                                                                                                                                  Lbsake
                           E07 E08 ENV181 LA302224.01 LS240 LS29
                                                                                                                                          FA46
                                                                                                                                                  M15L
                                                                                                                                          FA47
                                                                                                                                                  M16.4T
                 15
                 10
                           LS33 MAC42.4 MK41 O111.08 O145.07 R33.9
                 20
                 10
                  11A1 13A17v2F243 192F244 4106A1 FA18 FA21a FA46 FA47 FA50a FA54 FA58b FA61FA62 FB9 FB32 FB32b FB34b Lbsakei M15LM16.4T 11A1 13A17v2F243 192F244 4106A1 FA18 FA21a FA46 FA47 FA50a FA54 FA58b FA61 FA62 FB9 FB32 FB32b FB34b Lbsakei M15L M16.4T 11A1 13A17v2F243 192F244 4106A1 FA18 FA21a FA46 FA47 FA50a FA54 FA58b FA61 FA62 FB9 FB32 FB32b FB34b Lbsakei M15LM16.4T 11A1 13A17v2F243 192F244 4106A1 FA18 FA21a FA46 FA47 FA50a FA54 FA58b FA61FA62 FB9 FB32 FB32b FB34b Lbsakei M15LM16.4T 11A1 13A17v2F243 192F244 4106A1 FA18 FA21a FA46 FA47 FA50a FA54 FA58b FA61 FA62 FB9 FB32 FB32b FB34b Lbsakei M15L M16.4T 11A1 13A17v2F243 192F244 4106A1 FA18 FA21a FA46 FA47 FA50a FA54 FA58b FA61 FA62 FB9 FB32 FB32b FB34b Lbsakei M15LM16.4T
                                                                         lactique
 Pour chaque lactique en fonction des STEC (en abscisse)
      ggplot(d2, aes(x = STEC, y = inhibition, colour = STEC)) +geom_point() + facet_wrap( ~ lactique)
```
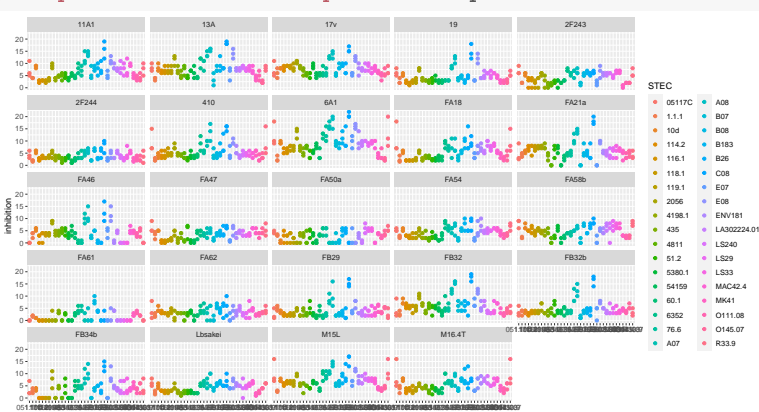

#### <span id="page-9-0"></span>3.3 Estimation des composantes de la variance

STEC

Ce modèle ne comportant que des effets aléatoires (hormis la constante), l'estimation des effets revient à l'estimation des composantes de la variance. On peut les calculer en reprenant Cette estimation peut être réalisée en utilisant la fonction lmer du package lme4.

```
require(lme4)
(mm <- lmer(inhibition \sim (1|STEC)+ (1|lactique), data = d2))
## Linear mixed model fit by REML ['lmerMod']
## Formula: inhibition \degree (1 | STEC) + (1 | lactique)
## Data: d2
## REML criterion at convergence: 11820
## Random effects:
## Groups Name Std.Dev.
## STEC (Intercept) 1.95
## lactique (Intercept) 1.83
## Residual 2.26
## Number of obs: 2591, groups: STEC, 36; lactique, 24
## Fixed Effects:
## (Intercept)
## 5.03
```
On peut obtenir un intervalle de confiance à 95% sur chaque effet estimé à l'aide de la fonction confint.

confint(mm)

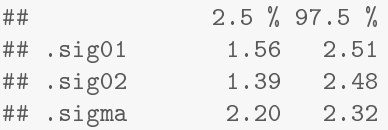

# <span id="page-10-0"></span>3.4 Vérification des conditions d'utilisation du modèle

 Graphe des résidus en fonction des valeurs prédites plot(mm)

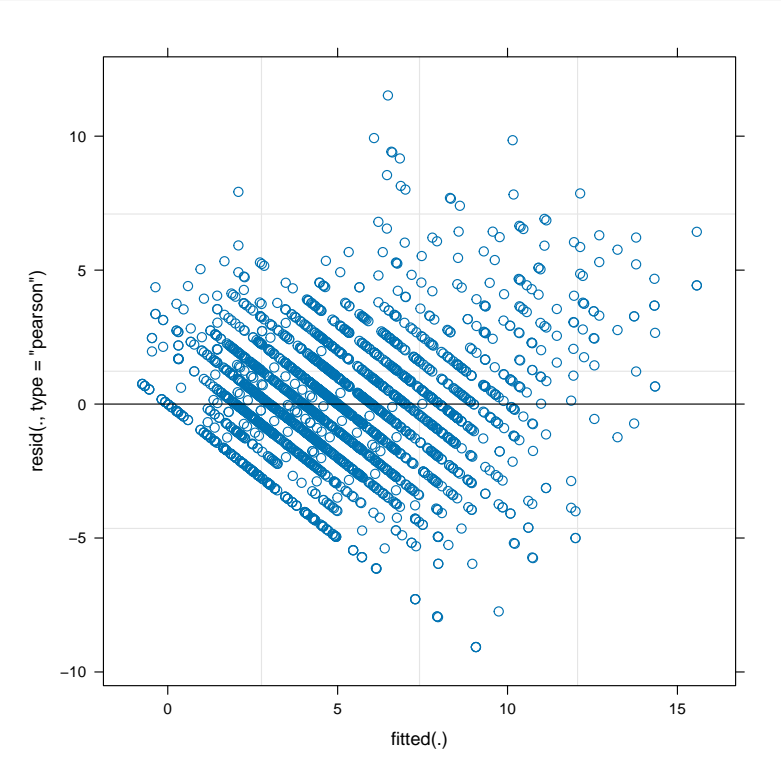

Graphe Quantile-Quantile des résidus

qqnorm(residuals(mm)) qqline(residuals(mm), lty = 3)

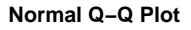

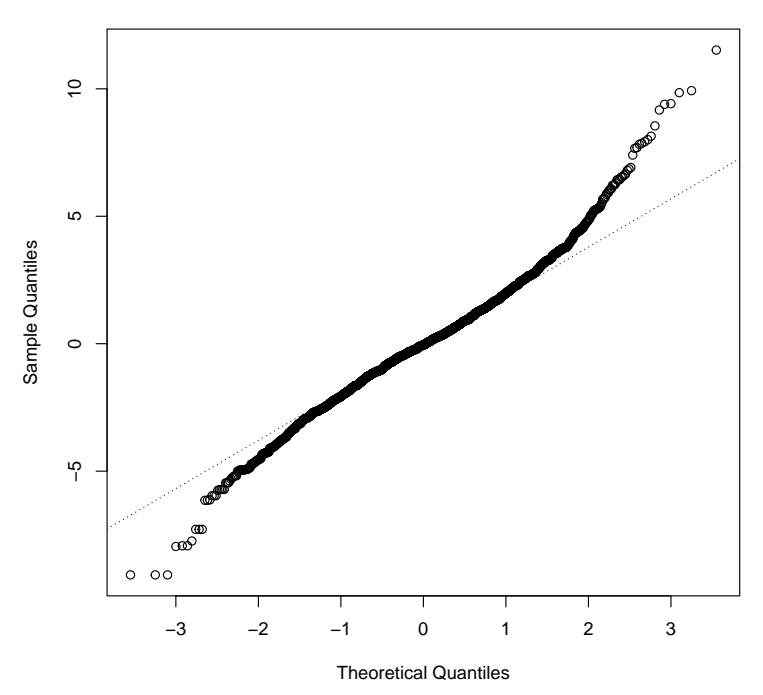

 $-$  Graphes Quantile-Quantile des effets aléatoires Ce graphe permet de vérifier la condition de normalité des effets aléatoires présupposée dans un modèle linéaire mixte. Dans cet exemple le faible nombre de modalités des facteurs aléatoires rend cette analyse peu intéressante.  $-$  Effets STEC :

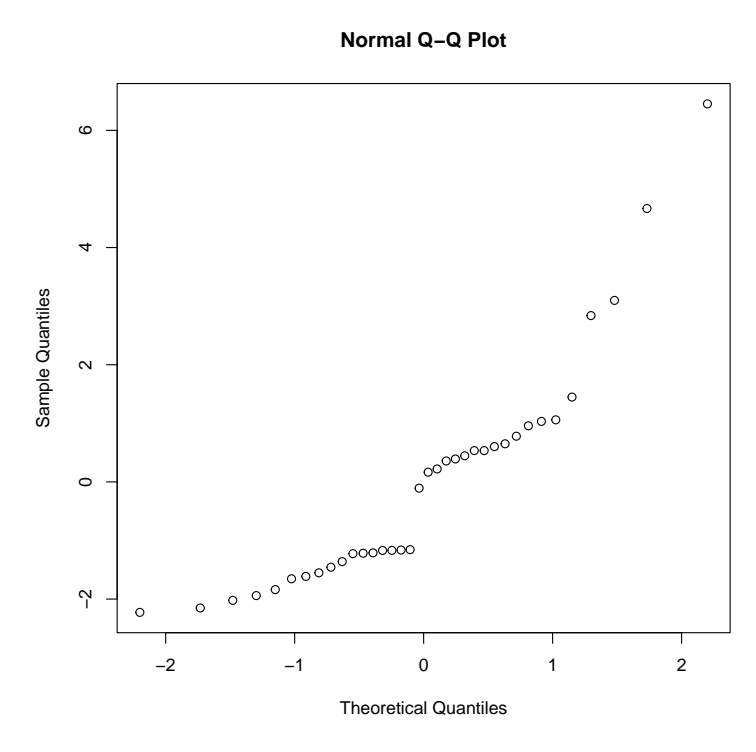

Dans cet exemple, la figure précédente est particulièrement intéressante : la répartition des effets liés à la souche STEC met en évidence un écart au modèle gaussien, avec l'apparition de sous-groupes de souches qui mérite d'être explorée

Effets lactique :

qqnorm(ranef(mm)\$lactique[,1])

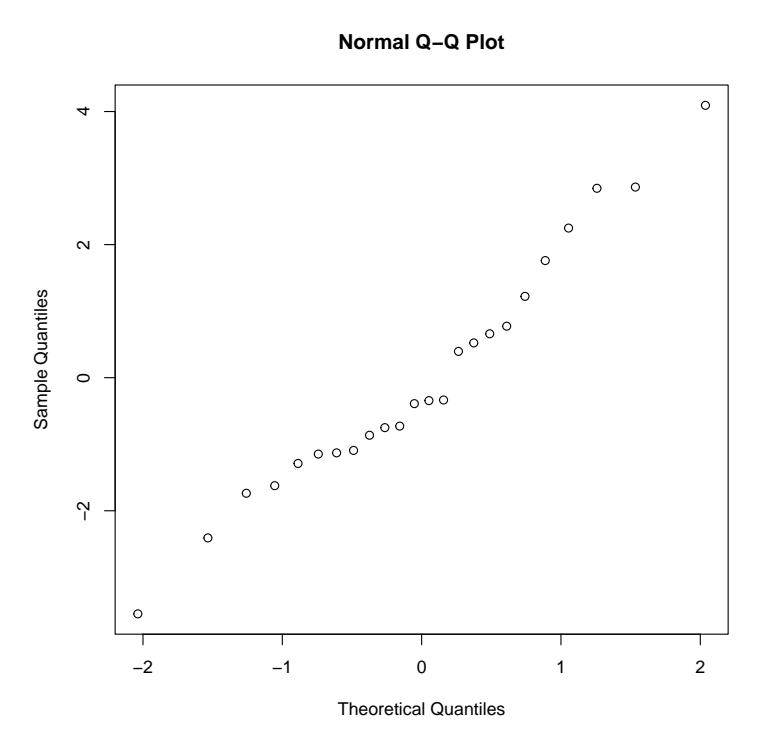

Il est possible de faire ces 2 graphes d'un coup plus simplement (mais dans 2 fenêtres diérentes) en tapant plot(ranef(mm)).

# <span id="page-11-0"></span>4 Modèle croisé mixte avec répétitions

# <span id="page-11-1"></span>4.1 Exemple

Une société commercialisant de nombreuses races de souris mutantes à l'usage des laboratoires décide de changer le type de nourriture de ses animaux. Une expérience est entreprise afin de comparer les performances de deux aliments.

Cinq souches de souris sont tirées au sort sur le catalogue de la société. Pour chaque souche, huit animaux sont choisis, quatre recevant un des deux aliments. La variable dépendante est le gain de poids (dénommé 'poids' en grammes). L'objectif de ce protocole est de déterminer l'aliment optimal pour l'ensemble des souches élevées et non pas seulement pour les cinq souches étudiées. Les données sont dans le fichier NOURRITU.txt.

#### <span id="page-12-0"></span>4.2 Importation et représentation des données

```
d3 <- read.table("NOURRITU.txt", header=TRUE,
                 stringsAsFactors = TRUE)
str(d3)
```
Visualisation du plan d'expérience :

```
xtabs(\tilde{a} aliment + souche, data = d3)
## souche
## aliment souche1 souche2 souche3 souche4 souche5
## aliment1 4 4 4 4 4
## aliment2 4 4 4 4 4
```
Souvent, dans ce type d'exemple, les données sont visualisées graphiquement uniquement en fonction du facteur fixe, par exemple à l'aide de la fonction stripchart() Mais il peut être intéressant de visualiser aussi l'effet du facteur aléatoire par exemple à l'aide de la fonction ggplot() du package ggplot2.

```
ggplot(d3, aes(x = aliment, y = points, colour = source)) + geom-point()
```
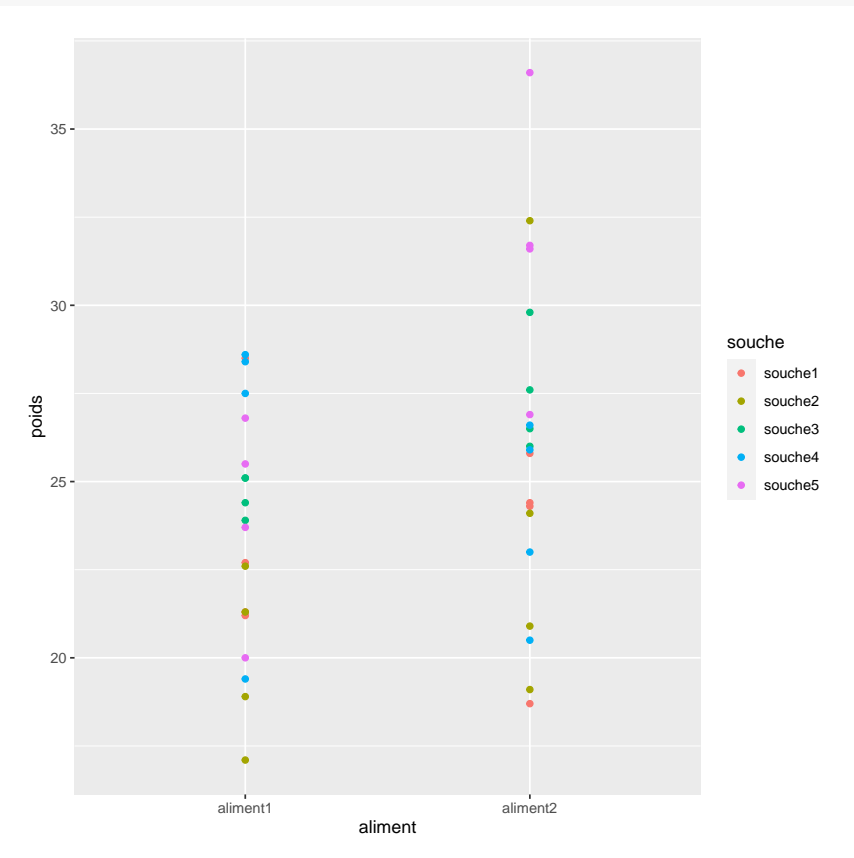

On peut aussi éclater le graphe par souche et ajouter les moyennes pour chaque couple de modalités des deux facteurs :

```
ggplot(d3, aes(x = aliment, y = points)) +
  geom_point() + facet_wrap(~ souche) +
  stat_summary(fun = mean, geom = "point", colour = "red", size = 3)
```
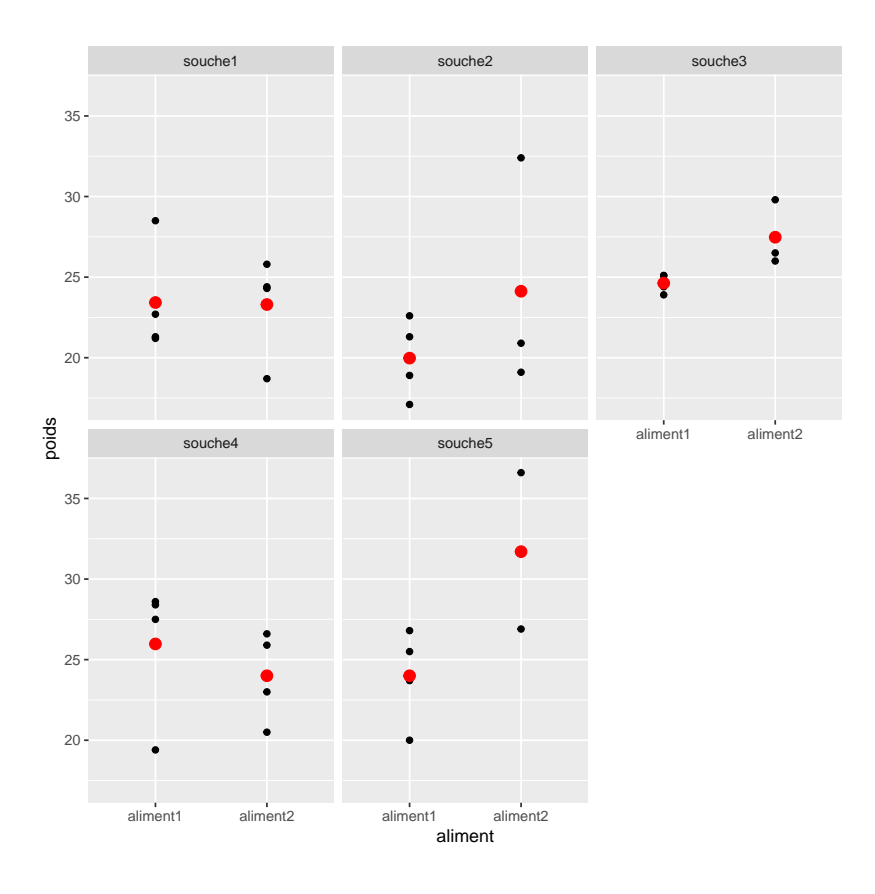

#### <span id="page-13-0"></span>4.3 Estimation des effets fixes et des composantes de la variance

Les effets fixes et aléatoires peuvent être estimés en un seul temps à l'aide de la fonction lmer du package lme4 (à charger auparavant).

Le modèle le plus général considère un effet aléatoire à la fois sur le terme constant et sur l'effet fixe lié ici au facteur aliment, c'est-à-dire qu'il prend en compte une interaction potentielle entre le facteur fixe et le facteur aléatoire.

```
(\text{mm} < -\text{lmer}(\text{poids} \text{~} \text{aliment} + (\text{aliment}|\text{source}), \text{data} = d3))## Linear mixed model fit by REML ['lmerMod']
## Formula: poids ~ aliment + (aliment | souche)
## Data: d3
## REML criterion at convergence: 215
## Random effects:
## Groups Name Std.Dev. Corr
## souche (Intercept) 1.44
## alimentaliment2 2.89 -0.12
## Residual 3.43
## Number of obs: 40, groups: souche, 5
## Fixed Effects:
## (Intercept) alimentaliment2
## 23.60 2.52
```
Les intervalles de confiance sur chaque effet estimé sont obtenus à l'aide de la fonction confint :

#### confint(mm)

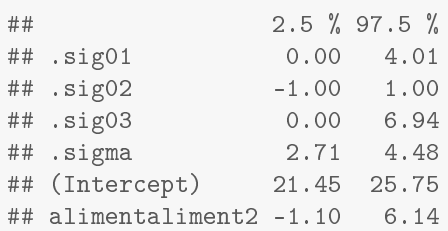

Un modèle plus simple est parfois utilisé, avec un effet aléatoire uniquement sur le terme constant, c'est-à-dire sans prise en compte de l'interaction potentielle entre le facteur fixe et le facteur aléatoire. Le code suivant correspond à l'ajustement de ce modèle plus simple :

(mmsansinteraction <- lmer(poids  $\sim$  aliment + (1|souche), data = d3))

#### <span id="page-14-0"></span>4.4 Réalisation du tableau d'analyse de variance dans le cas d'un plan équilibré

Dans le cas d'un plan d'expérience équilibré, il est possible de tester l'effet du facteur fixe à l'aide d'une analyse de variance en utilisant le code suivant :

```
summary(aov(poids ~ aliment + souche + Error(aliment:souche), data = d3))
##
## Error: aliment:souche
## Df Sum Sq Mean Sq F value Pr(>F)
## aliment 1 63.5 63.5 2.24 0.21
## souche 4 164.1 41.0 1.44 0.37
## Residuals 4 113.6 28.4
##
## Error: Within
## Df Sum Sq Mean Sq F value Pr(>F)
## Residuals 30 352 11.7
```
Il ne faut lire dans la table précédente que la valeur de p associée au facteur fixe, mais attention, les résultats obtenus avec cette analyse sont diérents de ceux que l'on obtiendrait en ANOVA 1, c'est-à-dire en ne prenant pas en compte l'effet souche.

# <span id="page-14-1"></span>4.5 Vérication des conditions d'utilisation du modèle

# Graphe des résidus en fonction des valeurs prédites

plot(mm)

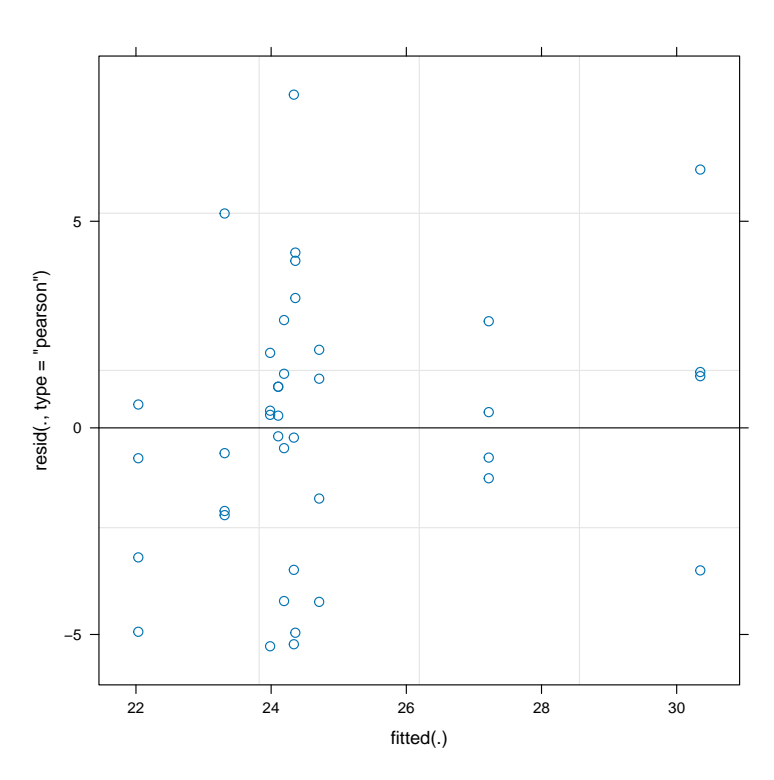

Graphe Quantile-Quantile des résidus

qqnorm(residuals(mm)) qqline(residuals(mm),  $lty = 3$ )

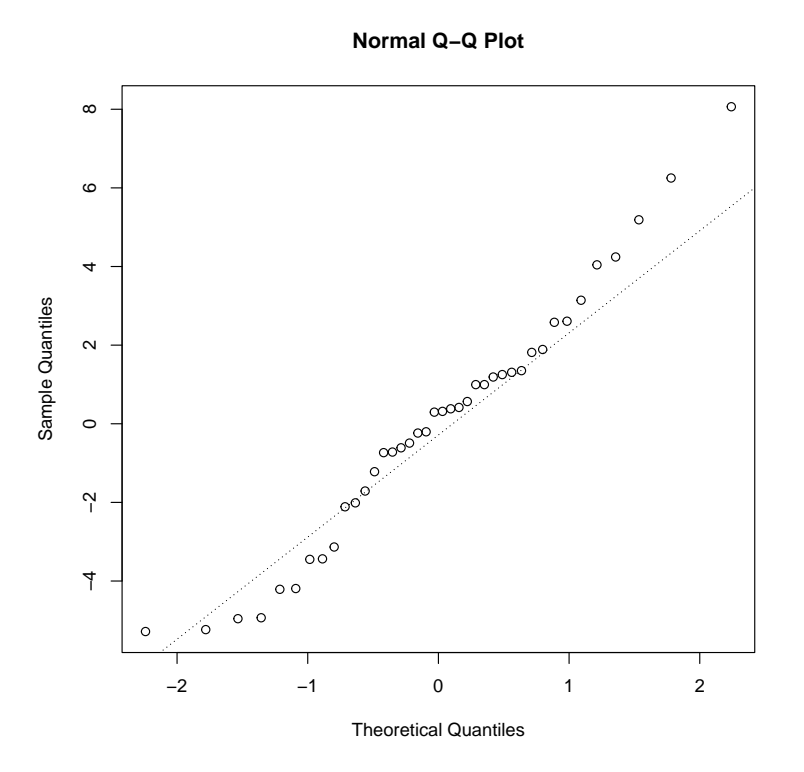

#### – Graphes Quantile-Quantile des effets aléatoires

Ce graphe permet de vérifier la condition de normalité des effets aléatoires présupposée dans un modèle linéaire mixte. Dans cet exemple le faible nombre de modalités des facteurs aléatoires rend cette analyse peu intéressante.  $-$  Effet souche sur le terme constant :

qqnorm(ranef(mm)\$souche[,1])

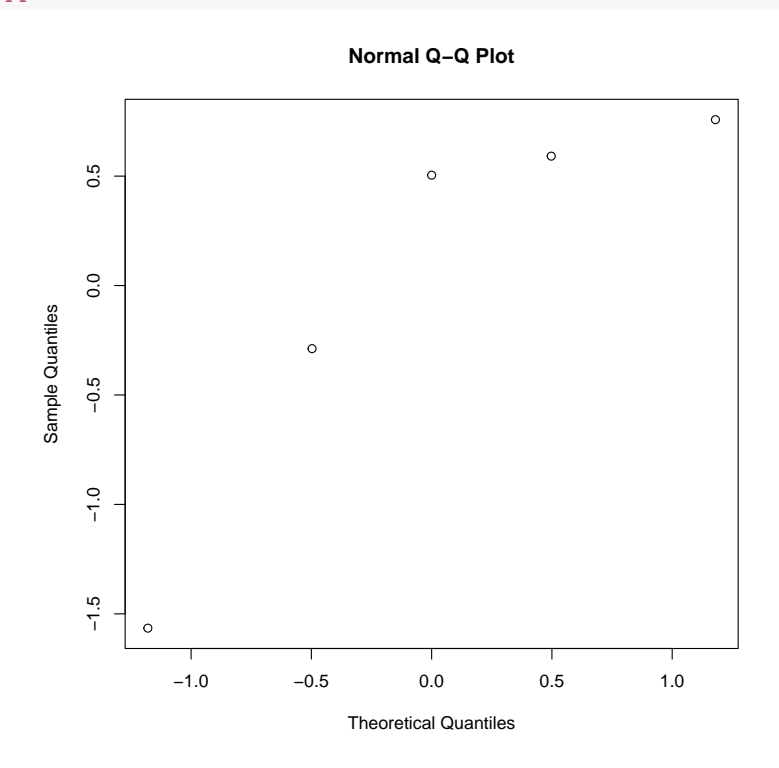

 $\qquad$  Effet souche sur l'effet fixe :

qqnorm(ranef(mm)\$souche[,2])

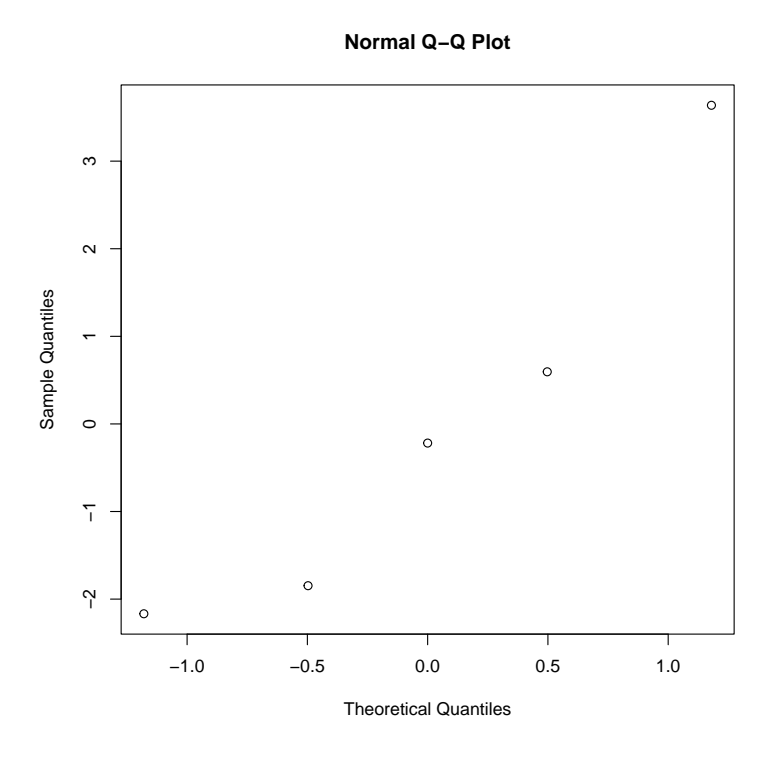

# <span id="page-16-0"></span>5 Modèle croisé mixte sans répétition

## <span id="page-16-1"></span>5.1 Exemple de modèle mixte sans répétition

On désire étudier comparativement l'influence de 3 traitements sur le développement d'une tumeur greffée et de ses métastases. on dispose pour cela de 15 animaux. Le critère de jugement choisi est le poids de la tumeur et des métastases après 2 mois de traitement. Cette détermination étant longue et minutieuse, on ne peut sacrifier et examiner que 3 animaux par jour en fin d'expérience, et on décide de ce fait de constituer 5 blocs de 3 animaux recevant les 3 traitements différents. Les résultats (en g) sont dans le fichier tumeur.txt.

## <span id="page-16-2"></span>5.2 Importation et représentation des données

```
d4 <- read.table("tumeur.txt", header = TRUE,
                 stringsAsFactors = TRUE)
str(d4)
```
Visualisation du plan d'expérience :

```
xtabs(\tilde{c} traitement + bloc, data = d4)
## bloc
## traitement bloc1 bloc2 bloc3 bloc4 bloc5
## traitement1 1 1 1 1 1
## traitement2 1 1 1 1 1
## traitement3 1 1 1 1 1
```
Dans ce type d'exemple les données sont souvent visualisées graphiquement en fonction du facteur fixe à l'aide de la fonction stripchart() mais il est pertinent de faire apparaître le facteur par exemple par un codage de couleur avec le package ggplot2.

```
ggplot(d4, aes(x = traintement, y = poidstumeur, colour = bloc)) +geom_point()
```
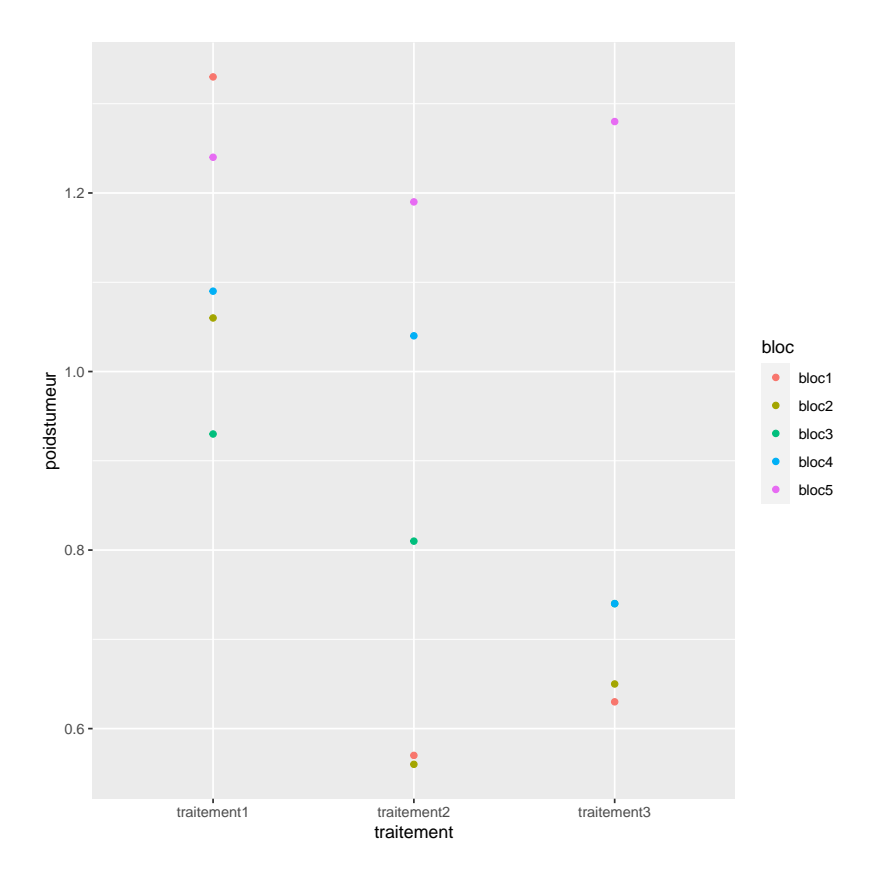

#### <span id="page-17-0"></span>5.3 Estimation des effets fixes et des composantes de la variance

Les effets fixes et aléatoires peuvent être estimés en un seul temps à l'aide de la fonction lmer du package lme4 (à charger auparavant).

L'absence de répétition rend impossible la prise en compte dans le modèle d'une éventuelle interaction entre le facteur fixe et le facteur aléatoire. L'analyse de telles données fait donc d'emblée l'hypothèse d'absence d'une telle interaction.

```
(mm <- lmer(poidstumeur ~ traitement + (1|bloc), data = d4))
## Linear mixed model fit by REML ['lmerMod']
## Formula: poidstumeur ~ traitement + (1 | bloc)
## Data: d4
## REML criterion at convergence: 2.94
## Random effects:
## Groups Name Std.Dev.
## bloc (Intercept) 0.156
## Residual 0.185
## Number of obs: 15, groups: bloc, 5
## Fixed Effects:
## (Intercept) traitementtraitement2 traitementtraitement3
## 1.130 -0.296 -0.322
```
Les intervalles de confiance sur chaque effet estimé sont obtenus à l'aide de la fonction confint :

```
confint(mm)
```
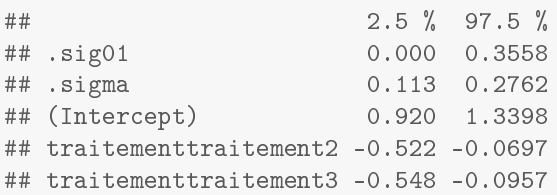

### <span id="page-17-1"></span>5.4 Réalisation du tableau d'analyse de variance dans le cas d'un plan équilibré

Dans le cas d'un plan d'expérience équilibré, il est possible de tester l'effet du facteur fixe à l'aide d'une analyse de variance en utilisant le code suivant :

summary(aov(poidstumeur ~ traitement + bloc, data = d4)) ## Df Sum Sq Mean Sq F value Pr(>F) ## traitement 2 0.320 0.1600 4.68 0.045 ## bloc 4 0.428 0.1071 3.13 0.079 ## Residuals

équivalent au code

anova(lm(poidstumeur ~ traitement + bloc, data = d4))

# <span id="page-18-0"></span>5.5 Vérication des conditions d'utilisation du modèle

Graphe des résidus en fonction des valeurs prédites

plot(mm)

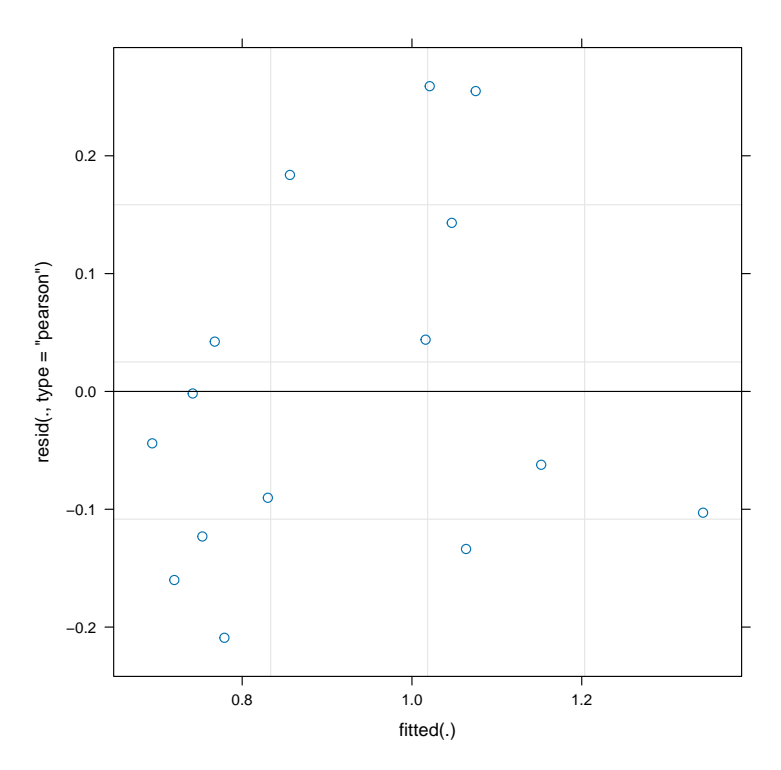

Graphe Quantile-Quantile des résidus

qqnorm(residuals(mm)) qqline(residuals(mm), lty = 3)

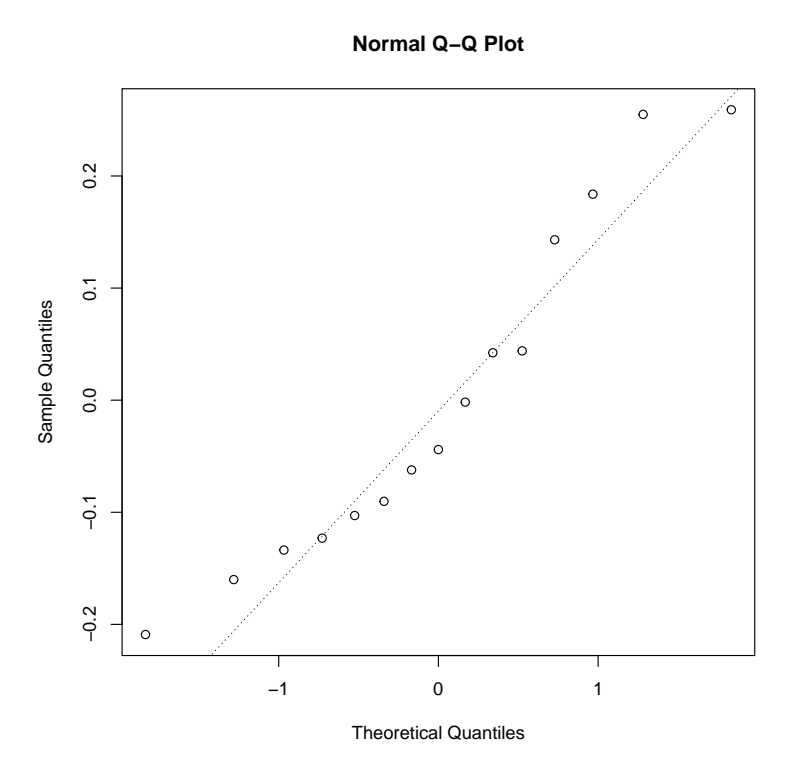

#### – Graphes Quantile-Quantile des effets aléatoires

Ce graphe permet de vérifier la condition de normalité des effets aléatoires présupposée dans un modèle linéaire mixte. Dans cet exemple le faible nombre de modalités du facteur aléatoire rend cette analyse peu intéressante.

qqnorm(ranef(mm)\$bloc[,1])

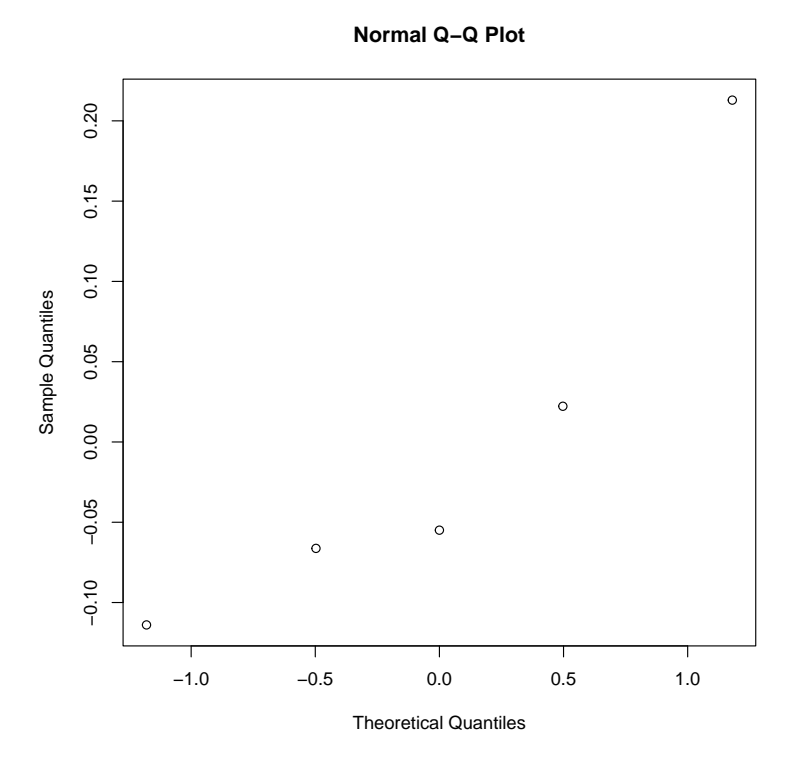

# <span id="page-19-0"></span>6 Modèle croisé aléatoire sans répétition

L'analyse de données correspondant à un modèle croisé aléatoire sans répétition suit la même logique que celle d'un modèle croisé avec répétitions (cf. chapitre [3\)](#page-7-0).

# <span id="page-20-0"></span>7 Modèle hiérarchisé aléatoire

# <span id="page-20-1"></span>7.1 Exemple de modèle hiérarchisé aléatoire

Le tableau de données du fichier PDSSOURI.txt répertorie les poids à 6 semaines de souris femelles issues de diérentes portées issues de 18 femelles qui ont été croisées avec 6 mâles diérents (à raison de 3 femelles par mâle). Deux souris femelles ont ensuite été tirées au sort par portée et pesées. On voudrait quantifier la variabilité les poids des femelles à 6 mois due respectivement au facteur "père" et au facteur "mère".

#### <span id="page-20-2"></span>7.2 Importation et représentation des données

```
d5 <- read.table("PDSSOURI.txt", header = TRUE,
                 stringsAsFactors = TRUE)
```
Il est très important, lorsqu'on a un modèle hiérarchisé, de vérifier que le codage a été réalisé correctement, et en particulier que chaque modalité du facteur de niveau inférieur porte bien un nom qui lui est propre : par exemple ici que chaque femelle porte un nom différent et que l'on n'a pas redonné des noms identiques aux femelles des mâles diérents.

#### str(d5)

```
## 'data.frame': 36 obs. of 3 variables:
## $ pere : Factor w/ 6 levels "A","B","C","D",..: 1 1 1 1 1 1 2 2 2 2 ...
## $ mere : Factor w/ 18 levels "m1", "m10", "m11", ..: 1 1 11 11 12 12 13 13 14 14 ...
## $ poids: num 19.3 21.9 22.7 24.6 21 19.1 19.3 21.9 20.6 17.9 ...
```
Visualisation du plan d'expérience :

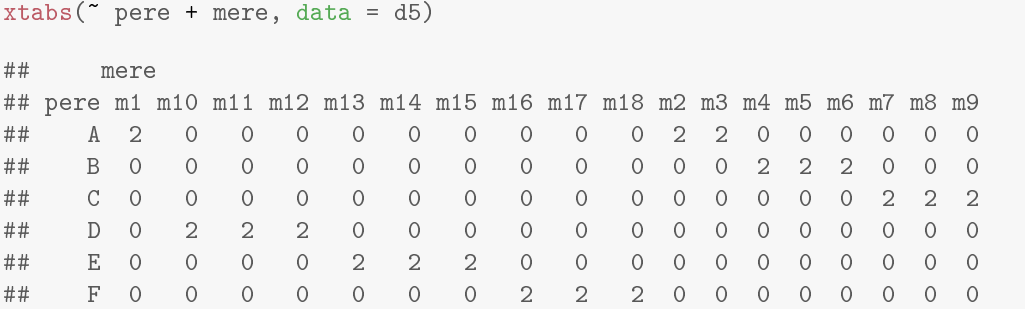

Un modèle hiérarchisé à 2 facteurs ne peut être ajusté que s'il y a des répétitions, sinon on est ramené à ajuster un modèle à un seul facteur

Dans ce type d'exemple, on visualisera classiquement les données en fonction du facteur du niveau supérieur, à l'aide de la fonction stripchart par exemple.

stripchart(d5\$poids  $\tilde{ }$  d5\$pere, vertical = TRUE, method = "jitter")

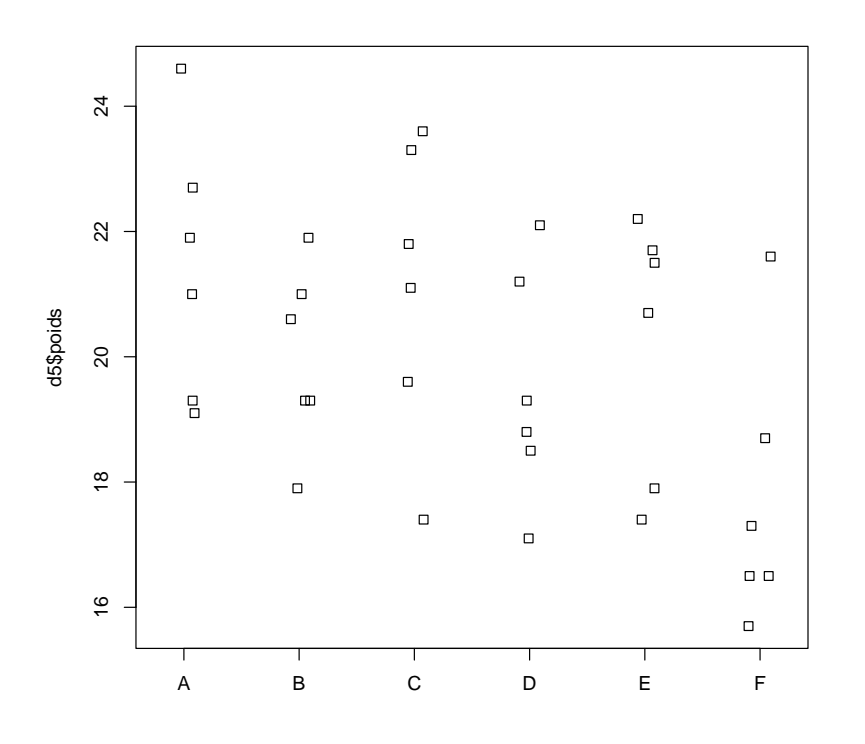

On peut rendre plus informatif ce graphe en utilisant la couleur et/ou le type de points pour différencier les modalités sur facteur de niveau inférieur, par exemple à l'aide de la fonction ggplot() du package ggplot2.

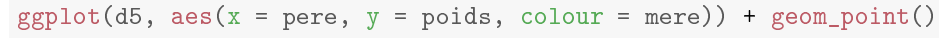

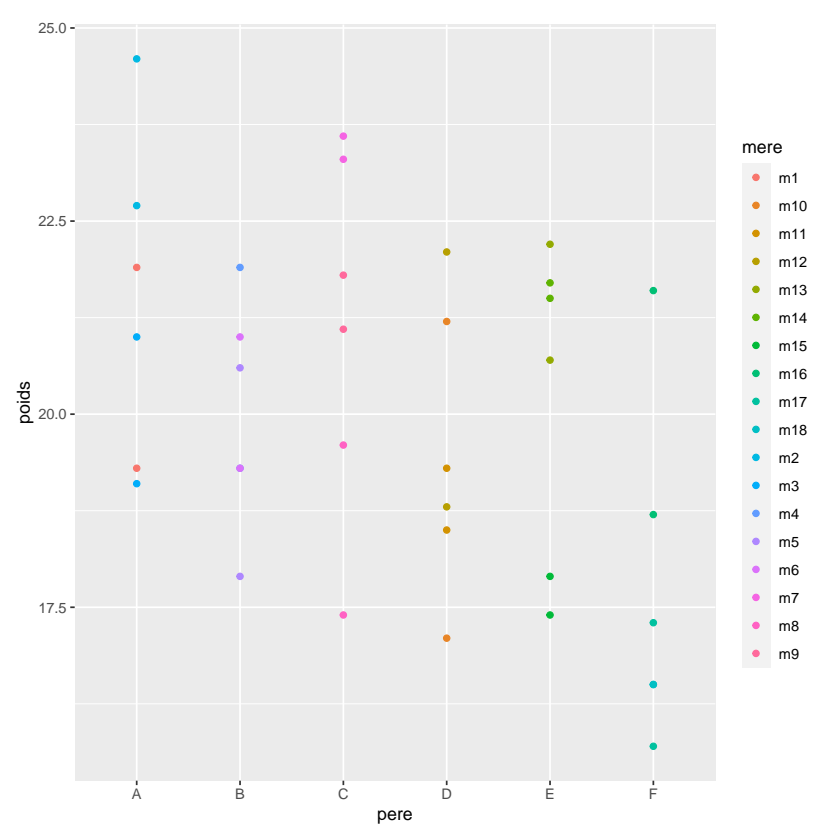

# <span id="page-21-0"></span>7.3 Estimation des composantes de la variance

On peut estimer les composantes de la variance à l'aide de la fonction lmerdu package lme4 préalablement chargé.

```
(mm <- lmer(poids ~ (1|pere/mere), data = d5))
## Linear mixed model fit by REML ['lmerMod']
## Formula: poids ~ (1 | pere/mere)
## Data: d5
## REML criterion at convergence: 152
## Random effects:
## Groups Name Std.Dev.
## mere:pere (Intercept) 1.531
## pere (Intercept) 0.793
## Residual 1.474
## Number of obs: 36, groups: mere:pere, 18; pere, 6
## Fixed Effects:
## (Intercept)
## 20
```
Les intervalles de confiance associés sont obtenus à l'aide de la fonction confint :

#### confint(mm)

## 2.5 % 97.5 % ## .sig01 0.504 2.58 ## .sig02 0.000 2.20 ## .sigma 1.098 2.13 ## (Intercept) 18.852 21.15

plot(mm)

# <span id="page-22-0"></span>7.4 Vérication des conditions d'utilisation du modèle

Graphe des résidus en fonction des valeurs prédites

```
2
                                                                                                                                                   \circ\circ\circ\circ\circ\circ\circ\circ\circ1
                                                                                      \circ\circ\overline{O}esid(., type = "pearson")resid(., type = "pearson")
                                                               \circ\circ\circ\Omega\circ\circ\circം
                      \circ−1
                                               \circ\circ \circ\bar{\mathbf{o}}\circ\overline{\circ}\circ\circ\circ−2
                                                                     \circ18 19 20 21 22
                                                                                fitted(.)
```
# Graphe Quantile-Quantile des résidus qqnorm(residuals(mm)) qqline(residuals(mm), lty = 3)

**Normal Q−Q Plot**  $\sim$  $\circ$  $\begin{bmatrix} 1 \\ 2 \end{bmatrix}$  $\circ$  $\circ$ **Poperation** ്റ Sample Quantiles Sample Quantiles  $\circ$  $\circ\circ^{\circ}$  $\circ \circ \circ \circ \circ$  $\overline{L}$ −2<br>-2  $\circ$  $\circ$  $\circ$  $\circ$  $\tilde{ }$  $\epsilon$ −2 −1 0 1 2 Theoretical Quantiles

## – Graphes Quantile-Quantile des effets aléatoires

Ce graphe permet de vérifier la condition de normalité des effets aléatoires présupposée dans un modèle linéaire mixte.

— Effet du facteur au niveau inférieur (mère ici)

qqnorm(ranef(mm)\$mere[,1])

**Normal Q−Q Plot**

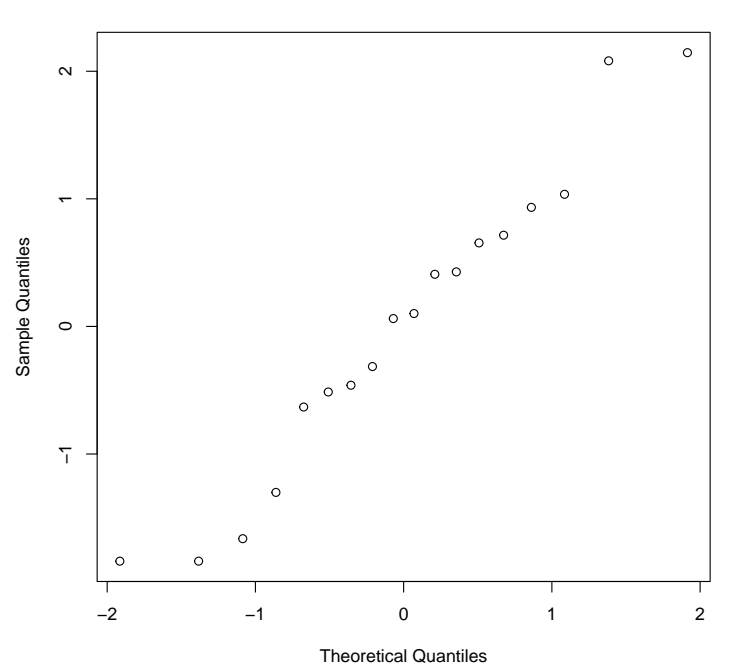

— Effet du facteur au niveau supérieur (père ici) qqnorm(ranef(mm)\$pere[,1])

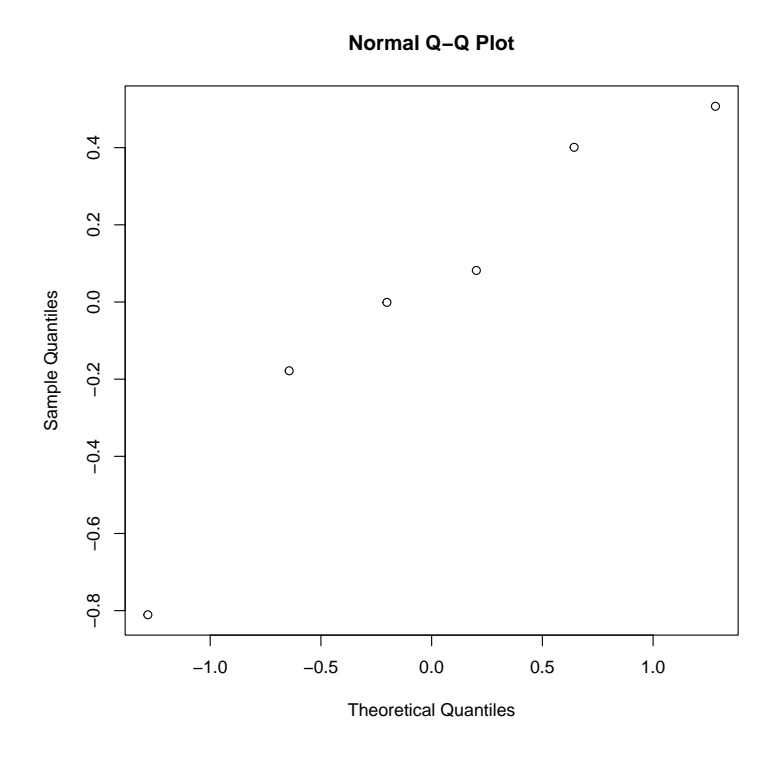

# <span id="page-24-0"></span>8 Modèle hiérarchisé mixte

#### <span id="page-24-1"></span>8.1 Exemple de modèle hiérarchisé mixte

A partir de 6 souris A, B, C, D, E, F, dites "donneuses" (de cellules cancéreuses), on injecte 200 000 cellules à 24 souris "receveuses". Au bout d'un certain temps on compte le nombre de nodules pulmonaires qui apparaissent chez chacune des 24 souris. Les souris "donneuses" A, B, C ont subi une irradiation aux rayons X, les souris "donneuses" D, E, F, ont subi une irradiation au rayon  $\gamma$ . Les résultats de l'expérience sont stockés dans le fichier souris.txt. On voudrait savoir si le traitement reçu par les donneuses modie l'avenir des receveuses. Il utilisera un modèle hiérarchisé mixte avec un facteur xe (l'irradiation) et un facteur aléatoire (la souris donneuse) emboîté (ou niché) dans le facteur fixe.

### <span id="page-24-2"></span>8.2 Importation et représentation des données

```
d6 <- read.table("souris.txt", header = TRUE,
                 stringsAsFactors = TRUE)
```
Il est très important, lorsqu'on a un modèle hiérarchisé, de vérifier que le codage a été réalisé correctement, et en particulier que chaque modalité du facteur de niveau inférieur porte bien un nom qui lui est propre : par exemple ici que chaque souris donneuse porte un nom diérent et que l'on n'a pas redonné des noms identiques aux donneuses pour les deux types d'irradiation.

str(d6)

```
## 'data.frame': 24 obs. of 3 variables:
## $ irradiation: Factor w/ 2 levels "gamma", "x": 2 2 2 2 2 2 2 2 2 2 ...
## $ donneuse : Factor w/ 6 levels "A","B","C","D",..: 1 1 1 1 2 2 2 2 3 3 ...
## $ nbnodules : int 10 16 21 28 15 21 26 29 25 27 ...
```
Visualisation du plan d'expérience :

```
xtabs(\tilde{ } irradiation + donneuse, data = d6)
## donneuse
## irradiation A B C D E F
## gamma 0 0 0 4 4 4
## x 4 4 4 0 0 0
```
Un modèle hiérarchisé à 2 facteurs ne peut être ajusté que s'il y a des répétitions, sinon on est ramené à ajuster un modèle à un seul facteur

Dans ce type d'exemple, on visualisera classiquement les données en fonction du facteur du niveau supérieur, à l'aide de la fonction stripchart par exemple.

stripchart(d6\$nbnodules ~ d6\$irradiation, vertical = TRUE, method = "jitter")

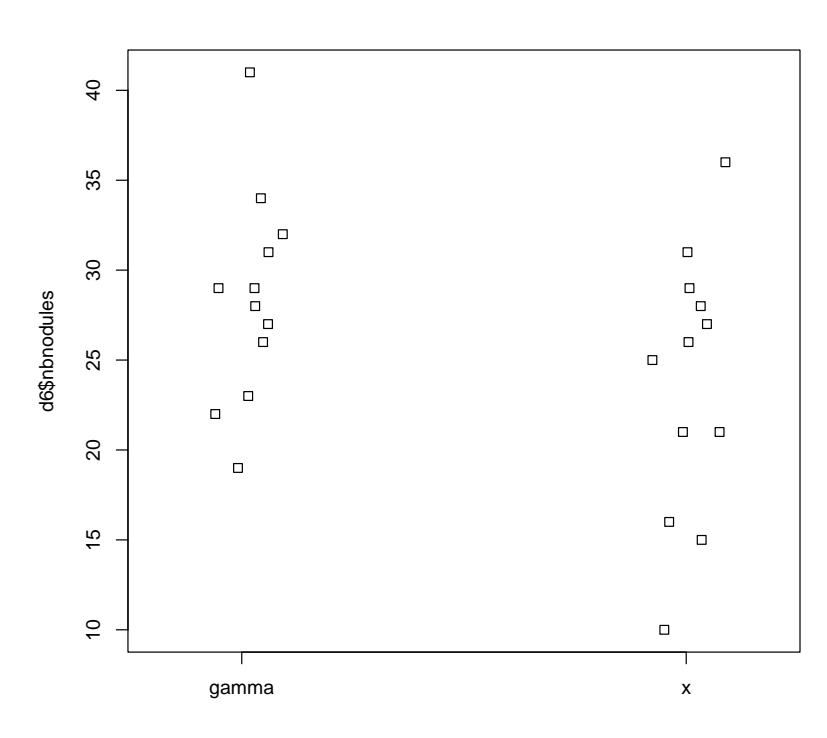

On peut rendre plus informatif ce graphe en utilisant la couleur et/ou le type de points pour diérencier les modalités sur facteur de niveau inférieur, à l'aide de la fonction ggplot() du package ggplot2.

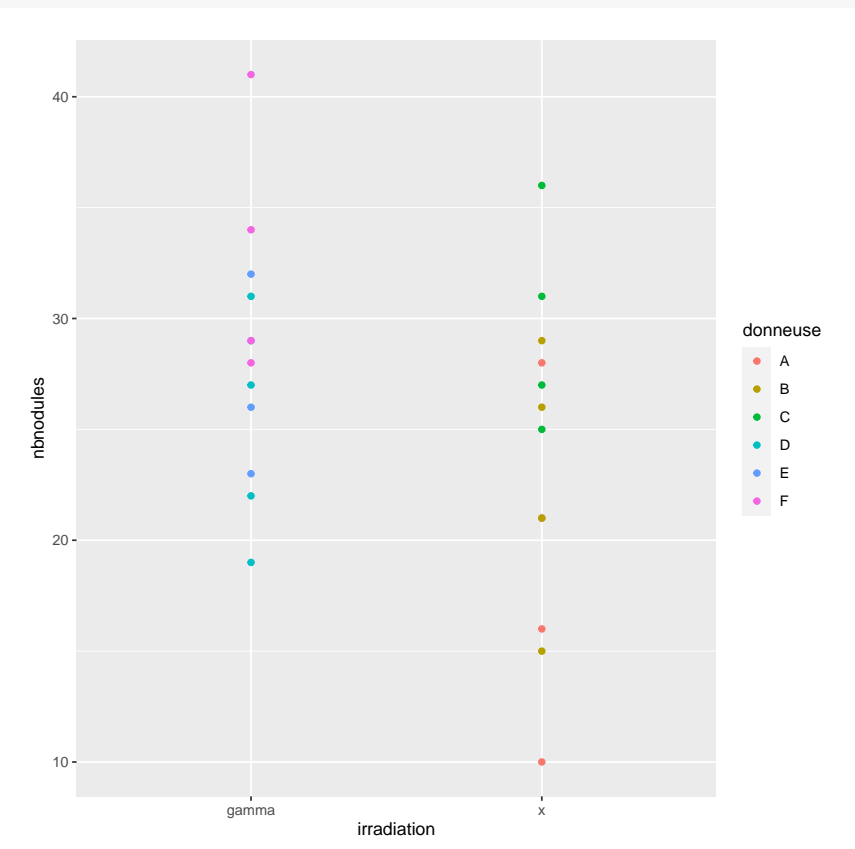

 $ggplot(d6, aes(x = irrational)$  = nbnodules, colour = donneuse)) + geom\_point()

#### <span id="page-26-0"></span>8.3 Estimation des composantes de la variance

On peut estimer les composantes de la variance à l'aide de la fonction lmerdu package lme4 préalablement chargé.

```
(mm <- lmer(nbnodules \tilde{ } irradiation + (1|donneuse), data = d6))
## Linear mixed model fit by REML ['lmerMod']
## Formula: nbnodules ~ irradiation + (1 | donneuse)
## Data: d6
## REML criterion at convergence: 149
## Random effects:
## Groups Name Std.Dev.
## donneuse (Intercept) 4.01
## Residual 5.74
## Number of obs: 24, groups: donneuse, 6
## Fixed Effects:
## (Intercept) irradiationx
## 28.42 -4.67
```
Les intervalles de confiance associés sont obtenus à l'aide de la fonction confint :

```
confint(mm)
```
## 2.5 % 97.5 % ## .sig01 0.00 7.55 ## .sigma 4.28 8.28 ## (Intercept) 23.02 33.81 ## irradiationx -12.29 2.96

# <span id="page-26-1"></span>8.4 Vérification des conditions d'utilisation du modèle

Graphe des résidus en fonction des valeurs prédites

plot(mm)

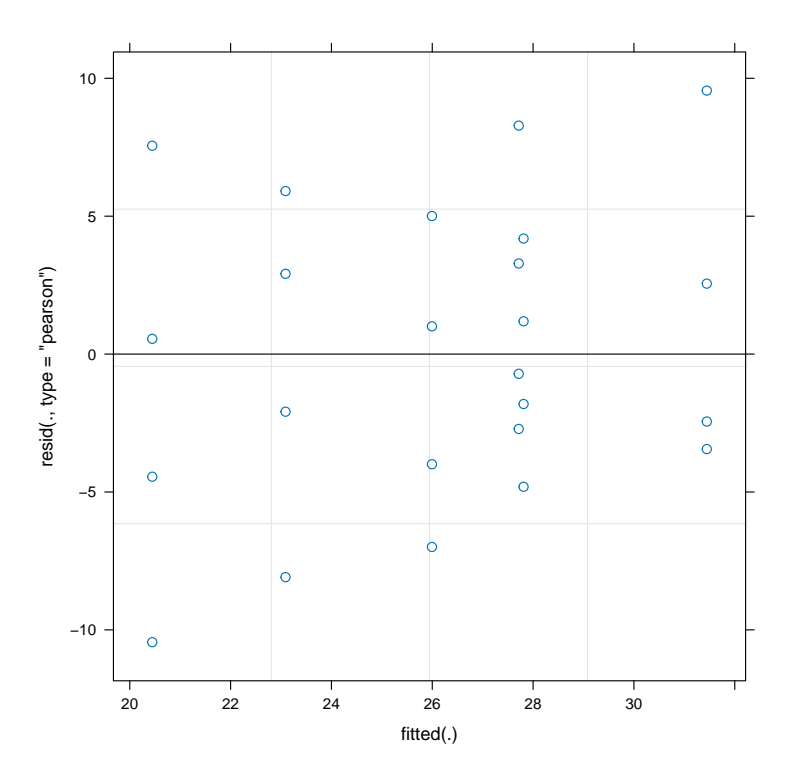

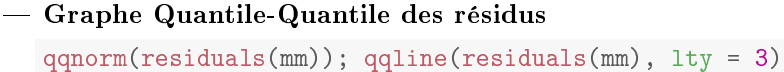

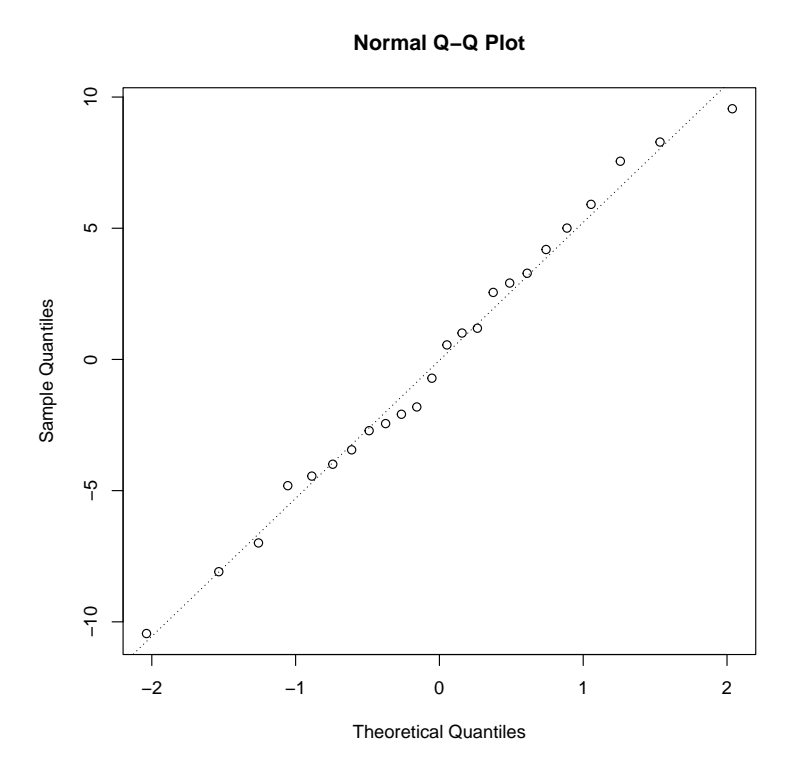

#### - Graphes Quantile-Quantile de l'effet aléatoire

Ce graphe permet de vérifier la condition de normalité des effets aléatoires présupposée dans un modèle linéaire mixte.

qqnorm(ranef(mm)\$donneuse[,1])

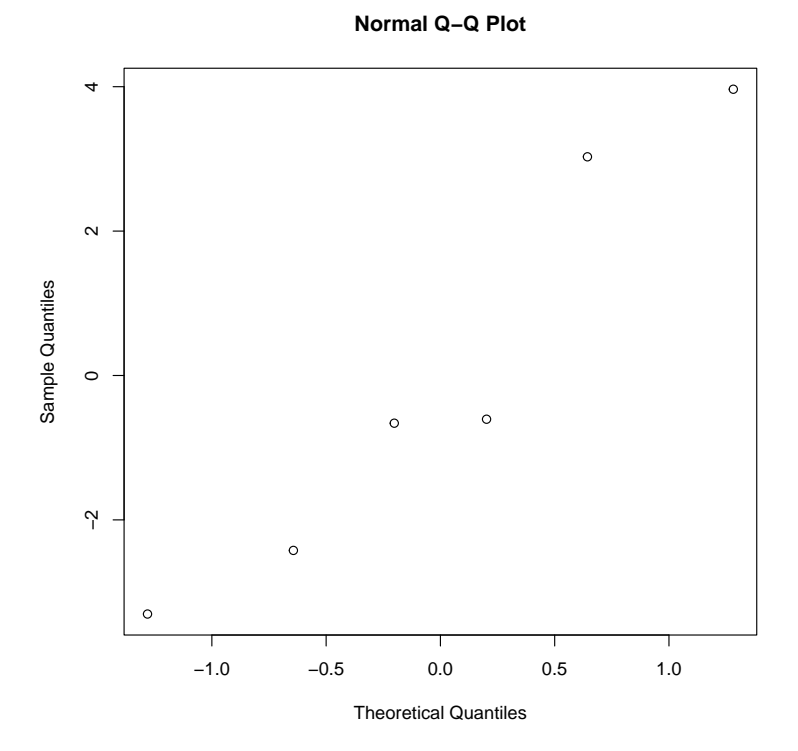

# <span id="page-27-0"></span>8.5 Réalisation du tableau d'analyse de variance dans le cas d'un plan équilibré

Dans le cas d'un plan d'expérience équilibré, il est possible de tester l'effet du facteur fixe à l'aide d'une analyse de variance en utilisant le code suivant :

```
summary(aov(nbnodules ~ irradiation + Error(donneuse), data = d6))
##
## Error: donneuse
## Df Sum Sq Mean Sq F value Pr(>F)
```
## irradiation 1 131 130.7 1.34 0.31 ## Residuals 4 389 97.3 ## ## Error: Within ## Df Sum Sq Mean Sq F value Pr(>F) ## Residuals 18 594 33

Attention, les résultats obtenus avec cette analyse sont différents de ceux que l'on obtiendrait en ANOVA 1, c'està-dire en ne prenant pas en compte l'effet donneuse, et aussi différents de ceux que l'on obtiendrait en faisant par erreur une ANOVA 2 classique avec 2 facteurs fixes.